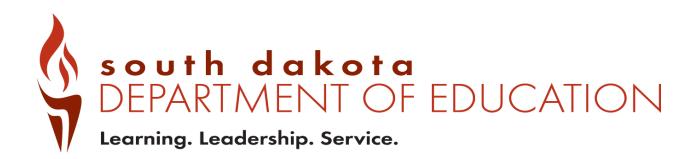

# Private Report Card Navigation and Validation Guide 2022-2023 Updated July 2023

## **Private Report Card Access**

There are two types of accountability permissions: school or district. Permissions are assigned by the district's STARS Account Manager. If STARS Account Managers have questions about SD-STARS accounts, login, or permissions, contact <u>STARSHelp@state.sd.us</u>.

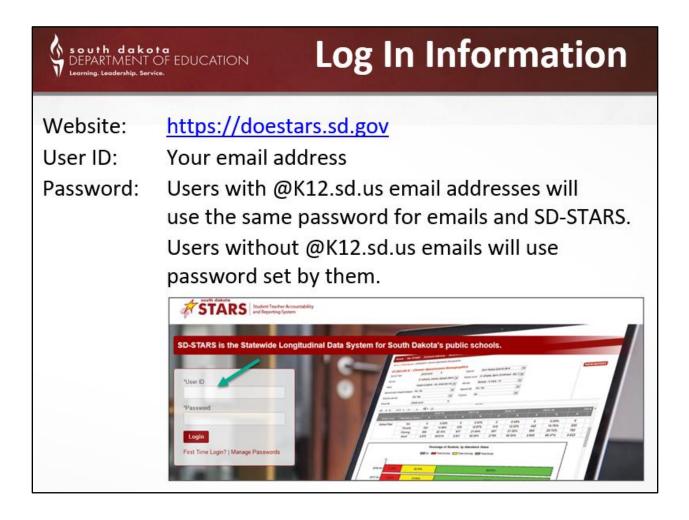

### Navigating the system

Once a user is logged in, the system will go to the screen below. From this page, users can access the report cards, STARS reports, and other content.

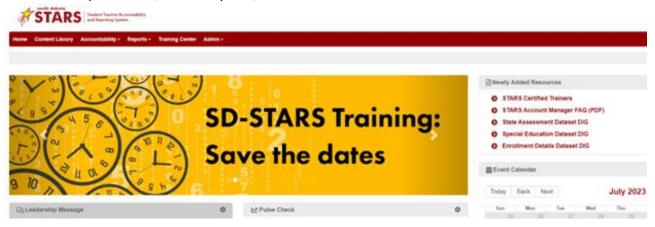

To access State, District and School level private report cards, click on Accountability > ESSA Report Card. Select the appropriate year.

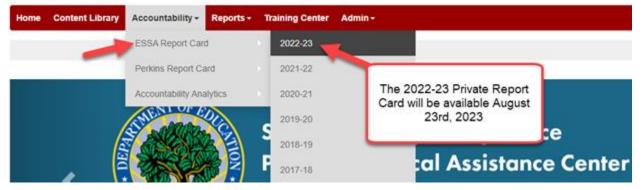

Once open, users are on what we call the Scorecard Page. From here, users can choose a variety of ways to access the data.

| STATE OF SOUTH DAKOTA<br>2022-2023 Report Card |                        |                           |                                    | DISTRIC<br>All Dist       |                                                        |
|------------------------------------------------|------------------------|---------------------------|------------------------------------|---------------------------|--------------------------------------------------------|
| School                                         | Student<br>Performance | Student<br>Progress       | College and<br>Career<br>Readiness | High School<br>Completion | English<br>Learners<br>Progress                        |
| Aberdeen 08-1                                  |                        |                           |                                    |                           |                                                        |
| C.C. Lee Elementary - 05                       |                        |                           |                                    |                           |                                                        |
| Central High School - 01                       |                        |                           |                                    |                           | You should see just your                               |
| Holgate Middle School - 02                     |                        |                           |                                    |                           | district, depending on the                             |
| Lincoln Elementary - 08                        |                        |                           |                                    |                           | level of permissions that<br>are set by your district. |
| May Overby Elementary - 09                     |                        | hould see                 |                                    |                           |                                                        |
| Mike Miller Elementary - 07                    | depend                 | ls in your<br>ding on the | e level of                         |                           |                                                        |
| New Beginnings - 89                            |                        | ssions that<br>your dist  |                                    |                           |                                                        |
| O.M. Tiffany Elementary - 11                   |                        | ,                         |                                    |                           |                                                        |
| Simmons Elementary - 10                        |                        |                           |                                    |                           |                                                        |
| Simmons Middle School - 03                     |                        |                           |                                    |                           |                                                        |
| Rating Key 📃 N/A                               | 0 - 25%                | 25                        | - 50%                              | 50 - 75%                  | 75 - 100% Points Possible                              |

| ST<br>You can click on the district<br>to see the district page, of<br>the name of the school for<br>the school page.<br>Schoo<br>Badlands District 99-9<br>Dwight D. Eisenhower Elem-23<br>Frederick Douglass HS-01<br>Gerald Ford Elem-24<br>Harry Truman Elem-22<br>Herbert Hoover Elem-21<br>Jimmy Carter Elem-25<br>Sally Ride MS-11<br>Wilma Rudolph MS-12 | or<br>or<br>Perfor<br>Pa<br>Re | dent Stude<br>mance Progr<br>ges<br>sources<br>eractive Analysis<br>You can na<br>card pag | ent<br>ess<br>English Li<br>School Er<br>Educator<br>School Sa | core<br>I School<br>Preformance<br>Progress<br>earners Progress<br>nvironment<br>Qualifications<br>afety<br><b>ny report</b> | STRICT                | School<br>Environmen | •<br>Overall<br>Score |
|----------------------------------------------------------------------------------------------------|--------------------------------|--------------------------------------------------------------------------------------------|----------------------------------------------------------------|----------------------------------------------------------------------------------------------------|-----------------------|----------------------|-----------------------|
| Rating Key 📃 N                                                                                                    | /A                             | 0 - 25%                                                                                    | 25 - 50%                                                       | 50 - 75%                                                                                                    | <b>75 - 100% Poin</b> | its Possible         |                       |

3 | Page

Reports and pages can be accessed by clicking on the turquoise square icon. Below are screen shots of what can be accessed on each link. Note that navigation options may be slightly different among the district, high school, and elementary/middle school views. However, the general navigation is the same. (See the side-by-side graphics on Page 6 for more information.) Please contact the Accountability team if you have any issues navigating.

The "Pages" link allow access to navigate to each page of a school's report card from this initial page.

| STATE OF SOUTH DAKOTA<br>2022-2023 Report Card |   |                                   | -  | DISTRICT<br>All Districts                               |                       | •                |
|------------------------------------------------|---|-----------------------------------|----|---------------------------------------------------------|-----------------------|------------------|
| School                                         |   | Student Stude<br>rformance Progre |    | Overal Score<br>About the School<br>Student Performance | School<br>Environment | Overall<br>Score |
| Sadiands District 99-9                         |   | Pages                             | -, | Student Progress<br>English Learners Progress           |                       |                  |
| Owight D. Elsenhower Elem-23                   | 1 | Resources                         |    | School Environment                                      |                       |                  |
| Frederick Douglass HS-01                       |   | Interactive Analysis              |    | Educator Qualifications<br>School Safety                |                       |                  |
| Gerald Ford Elem-24                            |   |                                   |    |                                                         |                       |                  |
| Harry Truman Elem-22                           |   |                                   |    |                                                         |                       |                  |

STATE OF SOUTH DAKOTA DISTRICT 2022-2023 Report Card All Districts Student Performance Student Progress Roster Viewer School Environment School Score adiands District 99-9 Pages Dwight D. Eisenhower Elem-23 Resources Interactive Analysis Frederick Douglass HS-01 Gerald Ford Elem-24 Harry Truman Elem-22

The "Resources" link allows you to go directly to the rosters:

The "Interactive Analysis" link allows the user to navigate directly to an interactive analysis:

| 2022-2023 Report Card        |   |    |                | 目 -                 |                                                 | 8                                           |         |                       |                  |  |
|------------------------------|---|----|----------------|---------------------|-------------------------------------------------|---------------------------------------------|---------|-----------------------|------------------|--|
| School                       |   |    | Student        | Student<br>Progress |                                                 | High School<br>Ince, Al Assessed            | English | School<br>Environment | Overall<br>Score |  |
| Bedends District 99-9        |   | Ir | Pages          | 1                   |                                                 | ance: English Learne<br>ance: Full Academic |         |                       |                  |  |
| Dwight D. Elsenhower Elem-23 | 8 | 1  | Resources      |                     | Student Performance: Students with Disabilities |                                             |         |                       |                  |  |
| Frederick Douglass HS-01     |   | Π  | Interactive Ar | eysa 🧃              | Student Progres<br>School Environm              |                                             |         |                       |                  |  |
| Gerald Ford Elem-24          | 8 |    |                |                     |                                                 |                                             |         |                       |                  |  |
| Harry Truman Elem-22         |   |    |                |                     |                                                 |                                             |         |                       |                  |  |
| Herbert Hoover Elem-21       |   | t  |                |                     |                                                 |                                             |         |                       |                  |  |

### **Different views for Report Cards**

Elementary and middle/junior high schools have different indicators displayed on the pages than the high schools report card pages. Report cards are available at the school, district, and state levels. On the next page a district and state report card are displayed (About the district/state page).

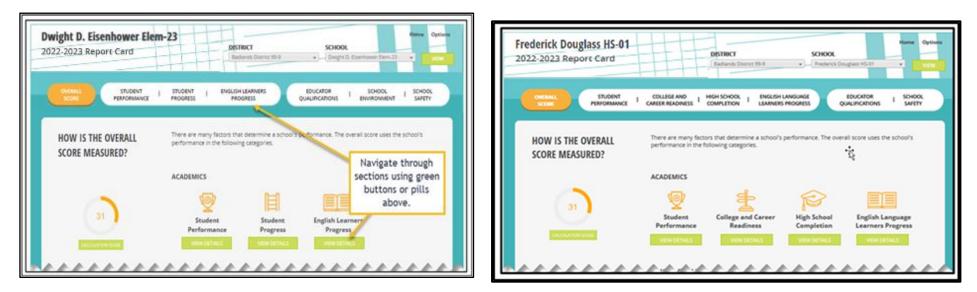

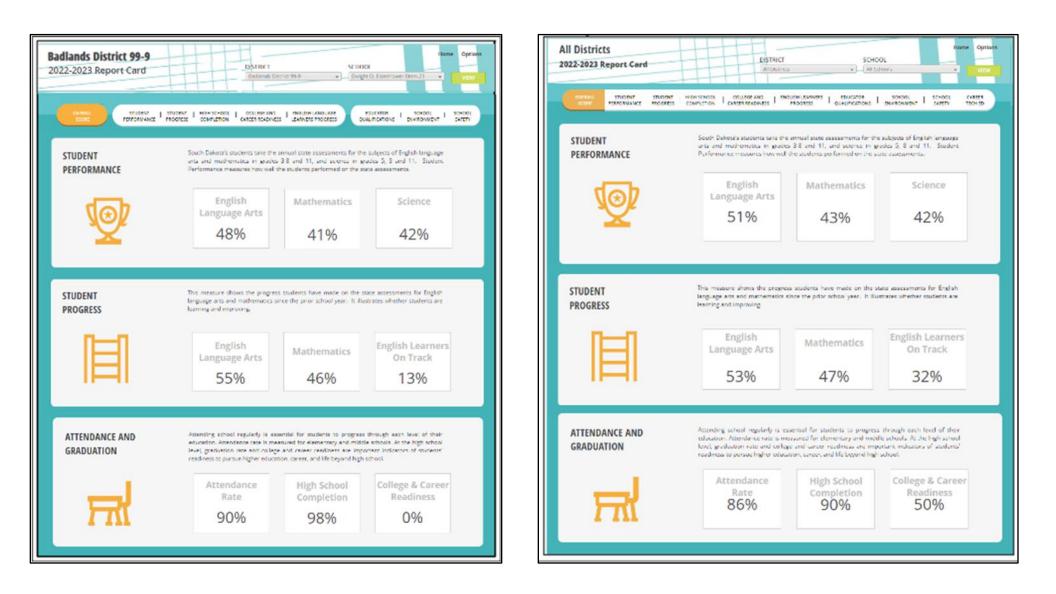

NOTE: When changing from one school to another, using the drop-down box "School", remember to click View after changing to another school. This refreshes the data to your new selection.

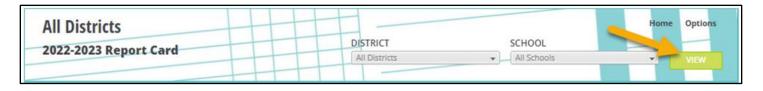

### **Overall Score Page**

The Overall Score Page is the navigation starting point into the report card. From this page, data can be accessed in a variety of ways including (1) drop down menus, (2) the Home or Options menus or (3) the individual white oval indicator links (also called "pills"). These ovals go from white to orange to indicate the page you are currently viewing.

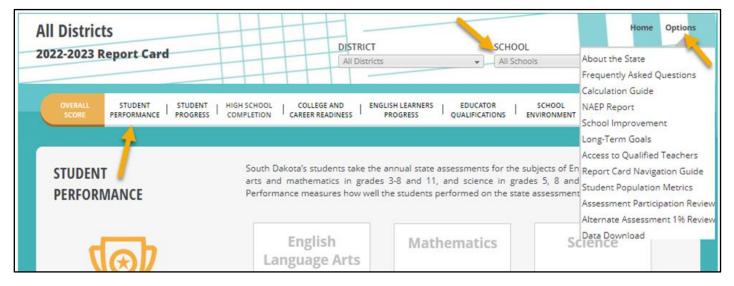

### **Tools for Validation**

Different reports can be found by clicking on View Details and Student Roster. All reports can be exported to Excel. For Student Performance, a drop-down menu allows you to change subjects and choose between participation and proficiency. <u>Reminder: Science will not be available until January 2023.</u>

| PERFORMANCE BY STUDENT<br>POPULATION | The information below shows how each population of<br>group to show whether or not a school is serving all<br>certain groups of students, schools will use that info<br>serve those groups to ensure that all students are perf | of its students well. When there are gaps for<br>rmation to understand how they can better |
|--------------------------------------|----------------------------------------------------------------------------------------------------|--------------------------------------------------------------------------------------------|
| VIEW DETAILS                         | Proficiency  Proficiency Participation                                                                                                    | • • • • • • • • • • • • • • • • • • •                                                      |
| STUDENT ROSTER                       | Female                                                                                                    | 56% 33929 Students                                                                         |
|                                      | Male                                                                                                    | 47% 35774 Students                                                                         |

Clicking on View Details will take you into the Interactive Analysis Dashboard where you can filter by academic year, measure, subgroup, and comparison.

| All Districts<br>2022-2023 Report Card                     | DISTRICT<br>All Districts                                                                                                    | Home Options SCHOOL  All Schools  VIEW                                          |
|------------------------------------------------------------|----------------------------------------------------------------------------------------------------|---------------------------------------------------------------------------------|
| OVERALL STUDENT STUDEN<br>SCORE PERFORMANCE PROGRE         |                                                                                                    | ICATOR   SCHOOL   SCHOOL   CAREER<br>FICATIONS   ENVIRONMENT   SAFETY   TECH ED |
| ANALYSIS<br>Table vie<br>numbe<br>calculations<br>the year | teractive analysis enables you to quickly explore<br>the main so<br>ad columns using the filters across the top of the<br>person of the person of the<br>every provides the<br>every provides the<br>explosion of the<br>s. Be sure to select<br>(s) you wish to<br>xamine.<br>Subject<br>Uiew Expande<br>new tab with<br>view of the<br>English Language Arts | ed opens a ma wider                                                             |
| Student Group                                              | Grade Levels                                                                                                    | Comparison                                                                      |
| All Students: Performance V                                | All Student Performance (All Assessed) Chart                                                                                                    | State Current Year  V                                                           |

| TER Student Perform | ance 🔹             |             |                |        |                                  |          |            |              |                |          |                     |         | VIE                  | W EXPAND | ED        | EXPORT                        |
|---------------------|--------------------|-------------|----------------|--------|----------------------------------|----------|------------|--------------|----------------|----------|---------------------|---------|----------------------|----------|-----------|-------------------------------|
| trict               | School             | Grade Level |                |        |                                  | ccountal | bility Lev | /el          | Stu            | dent     |                     |         | 1                    |          |           |                               |
| l)                  | * (Al)             | + (All)     |                | (All)  | *                                | (All)    |            |              | ) (a           | Search   |                     |         |                      |          |           |                               |
| District            | School             | Student     | Grade<br>Level | Gender | Race Ethnicity                   | ED       | B.         | Former<br>EL | Foster<br>Care | Homeless | Long-<br>Term<br>EL | Migrant | Military<br>Connecte | SWD      | SWD<br>EL | Full<br>Acade<br>Year<br>(FAY |
| Total/Average/Mode  |                    |             |                | Male   | White/Caucasian                  | 25,784   | 3,903      | 727          | 542            | 533      | 1,353               | 233     | 1,056                | 10,865   | 601       | 70,75                         |
|                     | Total/Average/Mode |             |                | Male   | White/Caucasian                  | 37       | 1          | 0            | 82             | 0        | 1                   | 0       | 0                    | 52       | 0         | 121                           |
|                     | _                  |             |                | Female | American Indian/Alaska<br>Native | 0        | 0          | 0            | 1              | 0        | 0                   | 0       | 0                    | 1        | 0         | 1                             |
|                     |                    |             |                | Female | White/Caucasian                  | 0        | 0          | 0            | 0              | 0        | 0                   | 0       | 0                    | 1        | 0         | 1                             |
|                     |                    |             |                | Male   | American Indian/Alaska<br>Native | 0        | 0          | 0            | 0              | 0        | 0                   | 0       | 0                    | 0        | 0         | 1                             |
|                     |                    |             |                | Female | American Indian/Alaska<br>Native | 0        | 0          | 0            | 0              | 0        | 0                   | 0       | 0                    | 0        | 0         | 1                             |
|                     |                    |             |                | Female | Asian                            | 0        | 1          | 0            | 1              | 0        | 1                   | 0       | 0                    | 0        | 0         | 1                             |
|                     |                    |             |                | Female | American Indian/Alaska<br>Native | 0        | 0          | 0            | 0              | 0        | 0                   | 0       | 0                    | 0        | 0         | 1                             |
|                     |                    |             |                | Male   | White/Caucasian                  | 0        | 0          | 0            | 1              | 0        | 0                   | 0       | 0                    | 1        | 0         | 0                             |
|                     |                    |             |                | Female | American Indian/Alaska<br>Native | 0        | o          | 0            | 1              | 0        | 0                   | 0       | 0                    | 0        | 0         | 1                             |
|                     |                    |             |                | Male   | White/Caucasian                  | 0        | 0          | 0            | 0              | 0        | 0                   | 0       | 0                    | 0        | 0         | 1                             |

Clicking the Student Roster button will open a roster dashboard with filtering & export features.

After clicking Export, the following screen will appear:

| Student Performance Roster Export                                           |                                                |                               |
|-----------------------------------------------------------------------------|------------------------------------------------|-------------------------------|
| Export: Whole report 🗸                                                      | Export Header and Footer: Edit Custom Settings |                               |
| Excel with plain text                                                       | Excel options:                                 |                               |
| O CSV file format                                                           | Export metric values as text                   |                               |
| Excel with formatting     HTML                                              | Export headers as text                         |                               |
| O Plain text Delimiter: Comma V                                             | Excel with formatting options:                 |                               |
|                                                                             | Place each page on a separate sheet            |                               |
| <ul> <li>Export Report Title</li> <li>Export Page-By Information</li> </ul> |                                                | Select desired export         |
| Export filter details                                                       |                                                | settings and select<br>Export |
| Remove extra column: Automatic 🗸                                            |                                                | Export                        |
| Expand all page-by fields                                                   |                                                |                               |
|                                                                             |                                                | Export                        |

#### Conclusion

There are many tools in the updated report card to aid districts in data reviews and decisions. Other resources that districts might find helpful may be accessed by going to the South Dakota Department of Education website.

#### **Resources**

DOE Website: <u>https://doe.sd.gov/</u>

SD-STARS: <a href="https://doestars.sd.gov/">https://doestars.sd.gov/</a>

Public Report Card: <u>https://sdschools.sd.gov/#</u>

DOE Accountability: <a href="http://doe.sd.gov/reportcard/">http://doe.sd.gov/reportcard/</a>